# **StarTechcor**

Hard-to-find made easu®

# **Multi Stream Transport Hub – DisplayPort™ to quad head DisplayPort MST hub**

## MSTDP124DP

DE: Bedienungsanleitung - de.startech.com FR: Guide de l'utilisateur - fr.startech.com ES: Guía del usuario - es.startech.com IT: Guida per l'uso - it.startech.com NL: Gebruiksaanwijzing - nl.startech.com PT: Guia do usuário - pt.startech.com

## **System Requirements**

- DisplayPort 1.2 enabled computer system
- Up to 4 DisplayPort monitors with cabling

**Note:** Different types of displays such as HDMI, DVI and VGA are supported provided DisplayPort adapters are used. DisplayPort adapters are not included.

**Note:** Certain graphics adapters have limited MST support and will only output to three displays in total. If more than three monitors are attached the fourth will be disabled.

# **Packaging Contents**

- 1x 4-Port Multi Monitor DisplayPort MST Hub
- 1x Universal power adapter (NA/EU/UK/AUS)
- 1x Quick install guide

## **Installation**

- 1. Ensure your computer system and monitors are powered off.
- 2. Connect the integrated DisplayPort input cable to the DisplayPort connector on your computer system.
- 3. Connect up to four DisplayPort monitors to the DisplayPort output ports on the MST Hub, using your video cabling.
- 4. Connect the included power adapter from an available outlet to the power adapter port on the MST hub.
- 5. Power on your DisplayPort monitors followed by your computer system.
- 6. The system will now detect the MST Hub, and add the attached displays to the Display Settings of the System just as if the monitors were connected directly to your native video card.

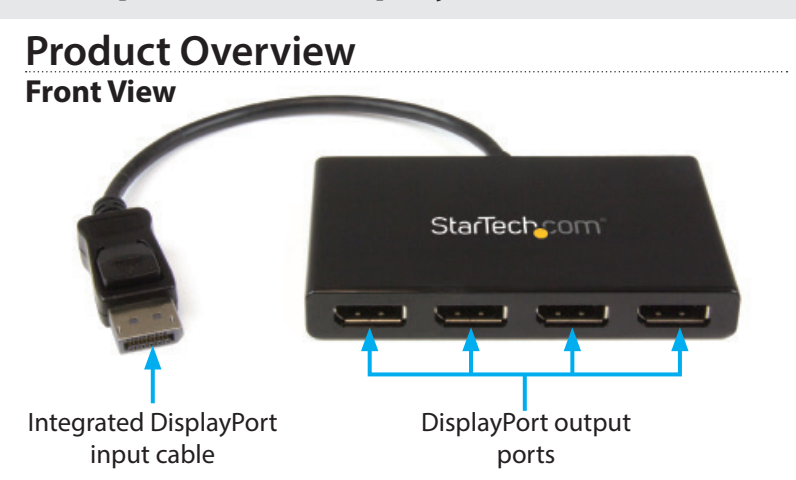

## **Rear View**

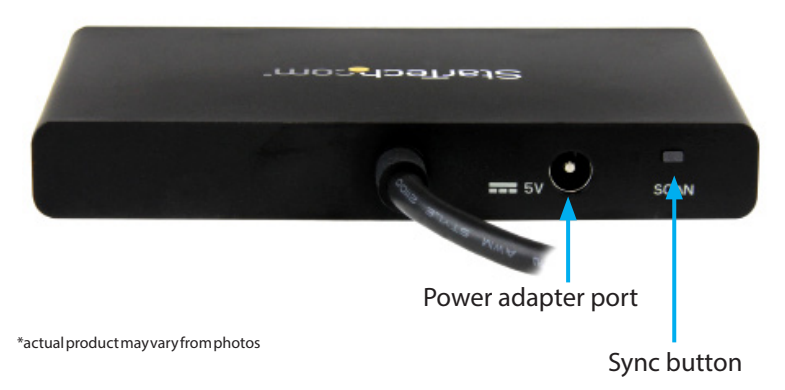

# **Important operation notes**

- MST is certified for operation with Microsoft<sup>®</sup> Windows 10, 8/8.1 and 7 devices.
	- MST is currently not supported by other operating systems such as Mac OS X and Chrome OS™.
	- Other operating systems might adopt MST in the future. Verify MST support with your operating system manufacturer.
	- Operating system support is subject to change. For the latest requirements, please visit: [www.StarTech.com/MSTMDP12](https://startech.com/MSTMDP124DP)4DP.
- After the MST hub has been connected to your computer it may be necessary to initiate the operation of additional displays from within your Windows **Display Settings**.
- The SCAN button resyncs all of the attached displays, and can be utilized if any of the displays are not detected.
- The MST adapter works with DisplayPort cables up to 15 ft. in length.
- Certain graphics adapters have limited MST support and will only output to three displays in total. If more than three monitors are attached, the fourth will be disabled, including built-in laptop monitors or touchscreen displays.

# **StarTech.com**

Examples of unsupported resolution configurations

## Hard-to-find made easu®

• MST shares 21.6Gbps of bandwidth across all attached displays. Higher resolutions can restrict the bandwidth available for the remaining ports. Please see our guidelines below for determining the ideal resolution for your setup.

## **Average resolution bandwidth allocation**

1920x1080 (High-definition 1080p) @60Hz – 22% 1920x1200 @60Hz – 30% 2560x1440 @60Hz – 35% 2560x1600 @60Hz – 38% 3840x2160 (Ultra HD 4K) @30Hz – 38% Note: Exceeding 100% will prevent monitors from turning on.

## Examples of supported resolution configurations

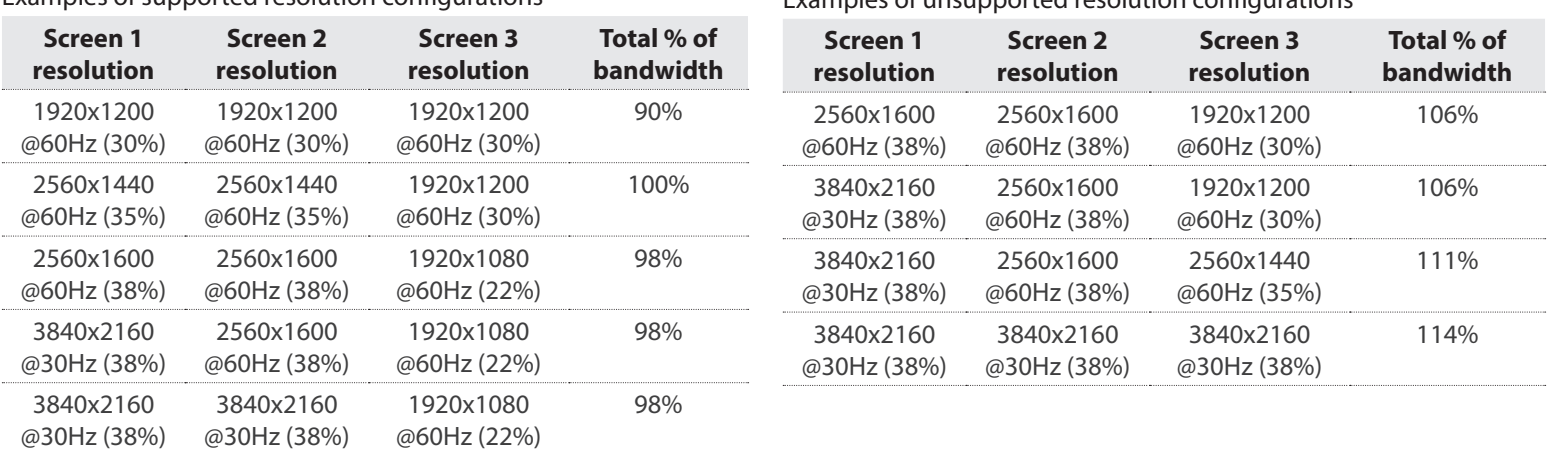

## **FCC Compliance Statement**

This equipment has been tested and found to comply with the limits for a Class B digital device, pursuant to part 15 of the FCC Rules. These limits are designed to provide reasonable protection against harmful interference in a residential installation. This equipment generates, uses and can radiate radio frequency energy and, if not installed and used in accordance with the instructions, may cause harmful interference to radio communications. However, there is no guarantee that interference will not occur in a particular installation. If this equipment does cause harmful interference to radio or television reception, which can be determined by turning the equipment off and on, the user is encouraged to try to correct the interference by one or more of the following measures:

- Reorient or relocate the receiving antenna.
- Increase the separation between the equipment and receiver.
- Connect the equipment into an outlet on a circuit different from that to which the receiver is connected.
- Consult the dealer or an experienced radio/TV technician for help

This device complies with part 15 of the FCC Rules. Operation is subject to the following two conditions: (1) This device may not cause harmful interference, and (2) this device must accept any interference received, including interference that may cause undesired operation. Changes or modifications not expressly approved by StarTech.com could void the user's authority to operate the equipment.

### **Industry Canada Statement**

This Class B digital apparatus complies with Canadian ICES-003. Cet appareil numérique de la classe [B] est conforme à la norme NMB-003 du Canada. CAN ICES-3 (B)/NMB-3(B)

### **Use of Trademarks, Registered Trademarks, and other Protected Names and Symbols**

This manual may make reference to trademarks, registered trademarks, and other protected names and/or symbols of third-party companies not related in any way to

StarTech.com. Where they occur these references are for illustrative purposes only and do not represent an endorsement of a product or service by StarTech.com, or an endorsement of the product(s) to which this manual applies by the third-party company in question. Regardless of any direct acknowledgement elsewhere in the body of this document, StarTech.com hereby acknowledges that all trademarks, registered trademarks, service marks, and other protected names and/or symbols contained in this manual and related documents are the property of their respective holders.

#### **Technical Support**

StarTech.com's lifetime technical support is an integral part of our commitment to provide industry-leading solutions. If you ever need help with your product, visit www.startech.com/support and access our comprehensive selection of online tools, documentation, and downloads.

For the latest drivers/software, please visit www.startech.com/downloads

#### **Warranty Information**

This product is backed by a three-year warranty.

In addition, StarTech.com warrants its products against defects in materials and workmanship for the periods noted, following the initial date of purchase. During this period, the products may be returned for repair, or replacement with equivalent products at our discretion. The warranty covers parts and labor costs only. StarTech.com does not warrant its products from defects or damages arising from misuse, abuse, alteration, or normal wear and tear.

### **Limitation of Liability**

In no event shall the liability of StarTech.com Ltd. and StarTech.com USA LLP (or their officers, directors, employees or agents) for any damages (whether direct or indirect, special, punitive, incidental, consequential, or otherwise), loss of profits, loss of business, or any pecuniary loss, arising out of or related to the use of the product exceed the actual price paid for the product. Some states do not allow the exclusion or limitation of incidental or consequential damages. If such laws apply, the limitations or exclusions contained in this statement may not apply to you.